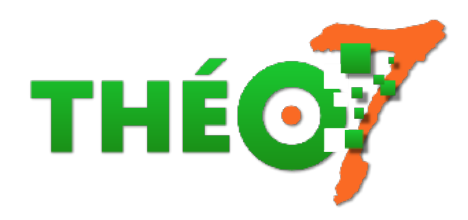

# **Usages de la tablette numérique à l'école**

- enseignant - ressources pédagogiques

-

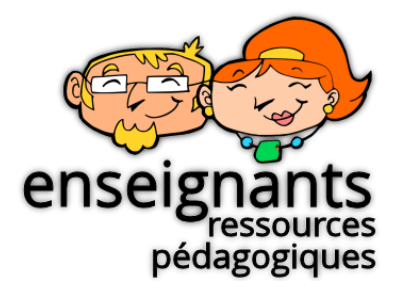

Publication date: mardi 1er septembre 2020

**Copyright © Théosept - Tous droits réservés**

### Sommaire

- Pourquoi des tablettes à (...)
- Vous avez une minute ?
- Usages pédagogiques : généralit
- Bibliographie
- [Usages par cycle](http://theosept.fr/spip.php?id_article=149&page=article_pdf#outil_sommaire_0)
- [Usages par domaine dis](http://theosept.fr/spip.php?id_article=149&page=article_pdf#outil_sommaire_1)ciplinai
- [Usages par application](http://theosept.fr/spip.php?id_article=149&page=article_pdf#outil_sommaire_2)
- [Catalogues a](http://theosept.fr/spip.php?id_article=149&page=article_pdf#outil_sommaire_3)pps
- [iPad Modes d'e](http://theosept.fr/spip.php?id_article=149&page=article_pdf#outil_sommaire_4)[mploi](http://theosept.fr/spip.php?id_article=149&page=article_pdf#outil_sommaire_5)
- Accessoires
- [Hygiène des écrans](http://theosept.fr/spip.php?id_article=149&page=article_pdf#outil_sommaire_6)

**Mise [à jour : 30/1](http://theosept.fr/spip.php?id_article=149&page=article_pdf#outil_sommaire_9)1/2020**

# **Pourquoi des tablettes à l'école ?**

# **Vous avez une minute ?**

# **Pourquoi des tablettes à l'école ?**

[\[...\]](http://theosept.fr/javascript:;) Maternelles : la tablette est-elle un bon outil ?

« Il semblerait que la résistance du personnel enseignant ou des parents devant le déploiement massif de tablettes puisse provenir, entre autres, de l'incapacité des administrateurs de répondre à cette question. Investir dans ces outils demande une réflexion et une justification.

Voici des exemples de « bonnes raisons » pourquoi investir dans les tablettes, toujours selon EdTechTeacher :

 - les tablettes sont un **soutien à l'acquisition d'habiletés essentielles**, comme la communication complexe, l'apprentissage des nouveaux médias, la créativité et l'apprentissage autonome.

 - elles favorisent les **situations d'apprentissage personnalisé et centré sur l'élève** comme jamais auparavant ; - elles **ouvrent une fenêtre sur le monde juste au bout des doigts, permettant d'apprendre n'importe où, n'importe quand.**

C'était donc un résumé de l'article que vous pouvez lire en version intégrale sur Edudemic : « 5 Critical Mistakes Schools Make With iPads (And How To Correct Them) ». »

Extrait de l'article Tablettes à l'école : 5 erreurs à ne pas commettre (ecolebranchee.com)

### **Les programmes 2016**

["\[...\] relecture ciblée de ces programmes af](http://theosept.fr/javascript:;)in de permettre à chacun de faire le lien avec les domaines de l'actuel [du feu] B2i et de s'approprier les nouvelles compétences et outils qu'ils présentent." Le numérique dans les programmes de 2016 (RDRI, Académie du Rhône) Inclus les extraits du programme en lien avec les compétences du cycle 1, 2 et 3.

### **INDISPENSABLE : 5 minutes pour comprendre le modèle SAMR**

[Le modèle S](http://theosept.fr/javascript:;)AMR de Ruben Puentedura permet à l'enseignant de catégoriser son action d'enseignement à l'aide des outils numériques.

C'est bien l'élève qui est au centre de l'enseignement. Le numérique est au service des apprentissages.

• Définition en image :

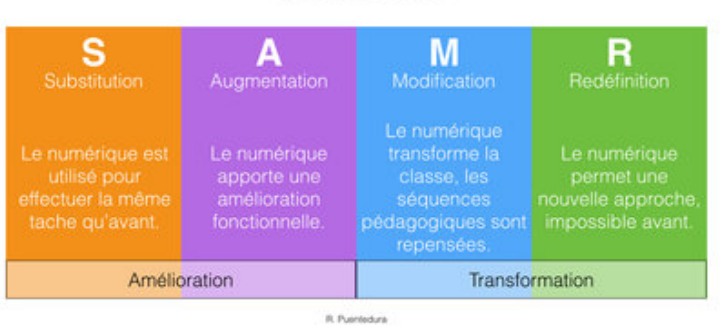

### Le modèle SAMR

• **Pour savoir où vous en êtes dans l'intégration du numérique dans votre pratique pédagogique**, voici le modèle SAMR appliqué à la tablette tactile (Christophe Rhein du Canopé 19) :

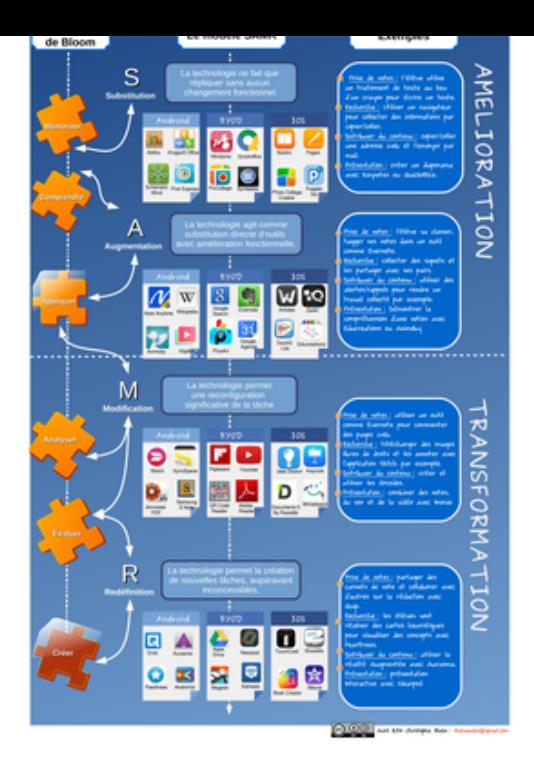

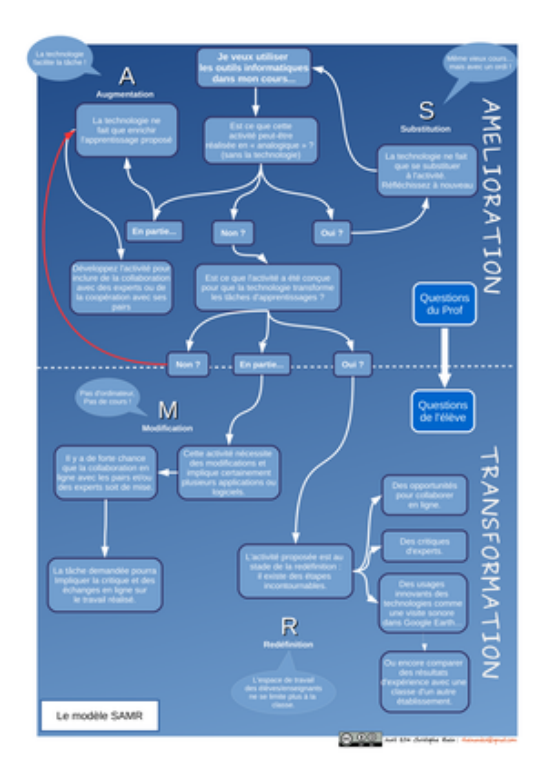

• Carte mentale : le modèle SAMR appliqué au TNI

#### **Usages pédagogiques : généralités**

- Usages pédagogiques des tablettes à l'école primaire : 7 situations pédagogiques (Ac-Amiens) Aperçu des potentialités de la tablette en classe
	- [Lectures offertes et tablettes tactiles \(CM1/CM2 école de Paars\)](http://soissonnais.dsden02.ac-amiens.fr/739-usages-pedagogiques-des-tablettes-a-l-ecole-primaire.html)
	- Séance de motricité (PS/MS école de Courcelles sur Vesles)
	- Production écrite et ENT (CM1/CM2 école de Vasseny)
	- Réaliser un album (GS/CP école de Ciry Salsogne)
	- Ecrire et enregistrer une interview (CE2/CM1 école de Courmelles)
	- Utiliser la règle et l'équerre au cycle 2 (CE2/CM1/CM2 école de Ressons le Long)
	- Découvrir l'école d'autrefois grâce aux photos de Doisneau (CP/CE1/CE2 Ecole de Ressons le Long)
		- ▶.. Témoignage d'usages en classe de CM
		- Þ Témoignage d'usages en maternelle-CP
		- GS : utiliser les tablettes en décloisonnement (phonologie) à l'aide QR Codes et le site LearningApps Þ.
		- Þ Utiliser des équipements mobiles en cycle 3 et 4 :

les fonctions de la tablette à travers des verbes d'action (Eduscol)

- Þ. Témoignage de François Lamoureux :
- l'arrivée de la tablette dans sa classe de CE1-CE2 ; l'évolution des usages
- Þ [Usages pédagogiques des tablettes \(Académie d](https://cache.media.eduscol.education.fr/file/Numerique/45/5/EIM_TOTALITE_Vdef_130916_628455.pdf)'Amiens) : livr[e numérique pour iPad, iPhone et Ma](http://www.canal-u.tv/video/ehess/interactions_entre_eleves_autour_des_tablettes_numeriques_a_l_ecole_pratiques_pedagogiques_intentions_et_evaluation_par_l_enseignant_francois_lamoureux.14705)c
- Documentation pédagogique
- E[xemples d'usages](http://dsden02.ac-amiens.fr/tnp/tnp_internet/Dossiers_tnp/activites_classe_mobile/tablettes/tablettes.html)
- Applications
- Aspects techniques
- **Sécurité**

•

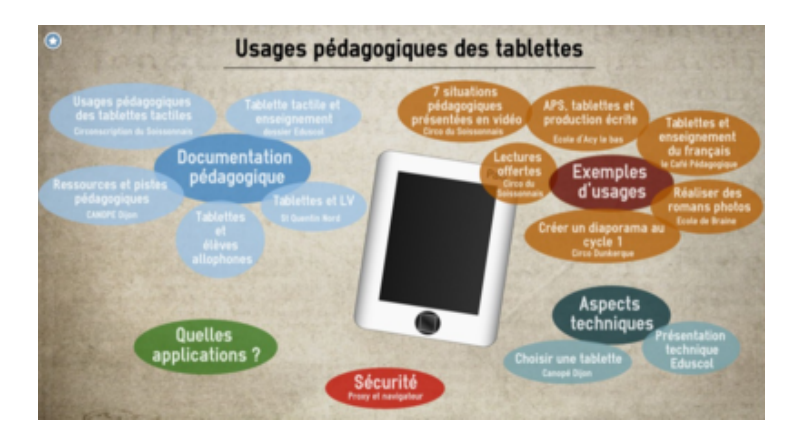

Þ iPad et autres astuces numériques pour enseigner à l'école primaire (François Lamoureux) :

recueil d'expériences réalisées en classe avec une tablette tactile. Livre numérique disponible sur iTunes valable

uniquement sur iBook. Présentation en vidéo (Tilékol).

- Þ 10 conditions pour réussir l'intégration des tablettes en classe :
	- [dossier de qu](http://ecolebranchee.com/2014/05/01/dossier-tablettes/)[elques pages précisa](https://youtu.be/pb4kdutYmUQ)[nt les attitudes des e](http://ecolebranchee.com/2014/05/01/dossier-tablettes/)nseignants d'avant et après intégration des tablettes.
	- quelques exemples d'à priori et de nouvelles postures et gestes professionnels.
		- ABC du iPad en classe : apports pédagogiques (Récit) :
		- Þ PearlTrees : Tablettes numériques : regroupement de pages internet autour des usages de la tablette en classe
		- ▶ [Une carte mentale sur les usages de la tablette à l](https://drive.google.com/file/d/0Byde62PTeg_oQmNOckUwYkpFZkk/view)'[écol](https://drive.google.com/file/d/0Byde62PTeg_oQmNOckUwYkpFZkk/view)e maternelle (valable aussi pour l'élémentaire)

# **Bibliographie**

•

• 30 activités pour enseigner avec les tablettes à l'école (cycle 3) (Canopé) : guide pédagogique d'usage des tablettes (iOs, Android, Microsoft) (24,90 Euros imprimé, 8,90 Euros ePub)

# **Usages par cycle**

# **Cycle 1**

•

- [Un site dé](http://theosept.fr/javascript:;)dié à la tablette au cycle 1 qui fait que je vais arrêter cet article : https://matab.ressourcesnumeriquesecoles.fr/
- Les tablettes numériques et les 3/4 ans (classe de Véronique Favre)
- • [Aborder le nombre avec l](https://matab.ressourcesnumeriquesecoles.fr/)'[application 10 doigts](https://matab.ressourcesnumeriquesecoles.fr/) de Marbotic
- La tablette utilisée comme cahier de vie
- Carte mentale autour de la tablette en maternelle
- 3 ateliers autour de l'abeille : créer un livre numérique avec Book creator
- •
- Utiliser des iPad à l'école maternelle (Canopé Académie de Limoges) : synthèse des expérimentations réalisées dans plusieurs écoles de l'Académie de Limoges. Les usages sont valables pour l'ensemble des tablettes tactiles existantes. Seules quelques applications sont typiques de l'iPAd, les autres sont identiques au système Android.
- [Maternailes : usages de la tablette](http://scenari.crdp-limousin.fr/ipadETmaternelle/co/module_tablette_maternelle.html) **iPad** en maternelle.Descriptif, illustration visuelle, brevet de compétence ("Je suis capable de..."
- Doigtdecole.com : blog de Véronique Favre, enseignante en PS-MS, exclusivement pour **iPad**
- Padlet Numérique à l'école maternelle : des usages au service des apprentissages
- [La tablette dans tous ses états à l'école maternelle de F](http://maternailes.net/brevet2/category/numerique/tablette/)lornoy : création d'un abécédaire en grande section.
- [Tablettes en mat](http://www.doigtdecole.com)[ernelle \(Tilékol\) : fiches synthétiques de différentes séquences réa](https://padlet.com/sylvie_charpent/NumeriqueMaternelle)lisées en classe (description [du maté](https://padlet.com/sylvie_charpent/NumeriqueMaternelle)riel, niveau, compétences, applications et déroulement).
- [Un cahier journal d'expérimentation : description rapide de plu](https://youtu.be/pritMT-ARS0)sieurs usages d'intégration numérique en classe de PS et MS
- [Mise en activité de production de](https://www.tilekol.org/tablettes-en-maternelle-3)s élèves de PS :
	- atelier artothèque avec l'app **Bitsboard**(imagier d'artistes et d'oeuvres d'art)
	- atelier d'écriture avec l'app La magie des mots (L'Escapadou)
	- [•](https://www.ac-paris.fr/portail/jcms/p2_1073620/mise-en-activite-de-production-des-eleves-de-petite-section)

# **Cycle 2**

[Inspirez-vous d](http://theosept.fr/javascript:;)es bonnes idées du cycle 1 et 3 !

Un album de nombres au CP : un élève explique comment créer la page du "3" avec Book Creator

### **Cycle 3 et 4**

- Utiliser des équipements mobiles en cycle 3 et 4 (dossier Eduscol) :
	- [Visualiser / E](http://theosept.fr/javascript:;)xposer / Présenter
	- Explorer / Chercher / Enquêter
	- Produire / Créer
	- **Publier**
	- Appliquer / S'entraîner / S'exercer
	- Individualiser / Différencier / Évaluer
	- Programmer

#### **Usages par domaine disciplinaire**

- **Programmation, codage, algorithmie** : section en cours de rédaction
	- mBlok
	- Scratch Junior
	- Pyonkee
	- BlueBot

### • **Sciences**

- Classe iPad atelier n°1 : le dessin scientifique (anatomie d'une abeille : recherche d'image sur internet ; décalquage ; annotation à partir d'un texte) - Pascal Geindreau
- L'abeille : travail en ateliers en GS et réalisation d'un livre numérique avec Book creator
- Usages des tablettes en sciences : le trajet des aliments (académie de Versailles) : séance en autonomie [autour du principe de la digestion \(consignes d](https://youtu.be/iIUHnc0lNck)éposées sur un cloud, lecture de vidéo et site internet, compte-rendu sur traitement de texte)

### • **Mathématiques**

- Classe iPad atelier n°2 : programmation et géométrie (tracer la forme d'une alvéole d'abeille tracer des figures planes à l'aide d'un logiciel de programmation) - Pascal Geindreau
- Maths en-vie : faire des photos d'affichages rencontrées dans la vraie vie ; inventer des problèmes [mathématiques puis les résoudre.](https://youtu.be/cAoWZ1lPAc8)

### • **Hist[oire](http://eduscol.education.fr/primabord/m-ths-en-vie-des-images-qui-comptent)**

- Classe iPad : atelier n° 3 : recherche et prise de notes (Les élèves recherchent des documents historiques sur Internet et prennent en note leurs résultats pour réaliser ensuite un exposé.) - Pascal Geindreau
- Analyse d'images : la fonction d'annotation du logiciel de TNI pour conserver la trace des observations des [élèves](https://youtu.be/JatwDAtGyYk)

### • **Géo[graphie](http://recitus.qc.ca/tic/dossiers-tic/tableau-blanc/analyse-image)**

• Le croquis et la carte : lire une carte géographique pour en faire une carte schématique http://recitus.qc.ca/tic/dossiers-tic/tableau-blanc/croquis-carte

### • **LVE**

- [De l'anglais au CP](http://recitus.qc.ca/tic/dossiers-tic/tableau-blanc/croquis-carte)
- A dark dark tale : Réaliser un livre numérique à la manière du classique "A dark dark tale" (Répéter, s'enregistrer, écouter. Produire des documents multimédia)
- Hello, goodbye : Mettre en scène et réaliser un petit film autour de la chanson "Hello, goodbye" des Beatles [\(Répéter, s'enregist](http://cache.media.eduscol.education.fr/ftp_eduscol/2014/strategie_langue/Item4/4-VC2_utilisation-tablettes-numeriques-CP.mp4)rer, écouter. Produire des documents multimédia)
- [Treasure hunt a](http://www.pedagogie.ac-nantes.fr/pratique-d-une-langue-vivante-etrangere/scenarios-pedagogiques/sequence-en-langues-vivantes-a-dark-dark-tale-979152.kjsp?RH=1403250832165&RF=1398173807385)nd QR Code : Réaliser une chasse au trésor dans son école. Enregistrer les instructions et les rendre accessibles par QR-codes. (Entendre, voir et revoir. Répéter, s'enregistrer, écouter. Produire des [documents mult](http://www.pedagogie.ac-nantes.fr/pratique-d-une-langue-vivante-etrangere/scenarios-pedagogiques/sequence-en-langues-vivantes-hello-goodbye-1009737.kjsp?RH=1403250832165&RF=1398173807385)imédia)
- Enseigner les langues vivantes avec les tablettes (Académie de Nantes) [des suggestions d'apps pour](http://www.pedagogie.ac-nantes.fr/pratique-d-une-langue-vivante-etrangere/scenarios-pedagogiques/chasse-au-tresor-et-qr-codes-924226.kjsp?RH=1403250832165&RF=1398173807385) : Entendre, voir et revoir / Répéter, s'enregistrer, écouter / Collaborer pour concevoir / Produire des documents multimédia / S'exercer seul ou à plusieurs / Rechercher un mot, une [prononciation /](http://www.pedagogie.ac-nantes.fr/pratique-d-une-langue-vivante-etrangere/documents/enseigner-les-langues-vivantes-avec-des-tablettes-1066596.kjsp)
- • **Français** :
	- Apprendre à lire et à écrire avec les TICE (académie de Versailles) : Ordinateurs et tablettes pour un travail en autonomie autour de la lecture et de l'écriture.
	- Stratégie de lecture : l'annotation au TNI pour favoriser la compréhension de textes
	- [Écouter la lecture : recueil de livres en lign](http://www.reseau-canope.fr/creatice/spip.php?article272)e sous forme de vidéos sous-titrées ou de textes lus

# **Usages par application**

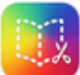

### **Book Creator (iOs, Android, [Wind](javascript:;)ows)** : pour créer des livres multimédias interactifs

[L](http://theosept.fr/javascript:;)'[article dédié à l](http://theosept.fr/javascript:;)'[application :](http://theosept.fr/javascript:;) http://theosept.fr/spip.php?article258

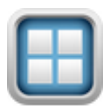

# **Bitsboard** : pour créer des im[agier](javascript:;)s interactifs

[L](http://theosept.fr/javascript:;)'[article dédié à l](http://theosept.fr/javascript:;)'[ap](http://theosept.fr/javascript:;)plication : [http://theosept.fr/spip.php?article242](http://theosept.fr/javascript:;)

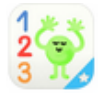

#### **10 doigts (iOs)** : compter en posant les doigts sur la tablette ou des pièces en bois

[Changement de modèle économiq](http://theosept.fr/javascript:;)ue : la version payante simple est remplacée par une version gratuite à débloquer à l'aide du jeu en bois complémentaire payant.

### **La nouvelle application nécessite le jeu en bois pour débloquer l'accès mais le reste de l'application peut être utilisée au choix avec les doigts ou les pièces en bois.**

- l'application 10 doigts iOs et Android
- le jeu en bois Smart Numbers (39,95 Euros seul, pack éducation X 6 : 230 Euros) : fonctionne avec 3 applications gratuites 10 doigts, Jusqu'à 100, Plus ou moins
- le jeu en bois Smart Letters (59,95 Euros seul, pack éducation X 6 : 340 Euros) : fonctionne avec 3 applications [gratuites Alphamonstre, Voabulle, Bla](http://www.marbotic.fr/fr/10-fingers/) bla box
- [le pack Smart Letters et Smar](https://www.apple.com/fr/shop/product/HL6T2ZM/A/smart-numbers-de-marbotic?fnode=a1&fs=f%3Dedutoy%26fh%3D35da%252B45e7)t Numbers (89,99 Euros seul ; pack éducation X 6 : 500 Euros)
- [Atelier numération avec l'ap](http://www.marbotic.fr/shop/smart-kit-smart-letters-numbers/)plication 10 doigts : compter terme à terme en posant ses doigts sur la tablette

### **QR Code (iOs, Android)** : pour créer des hyperliens sous forme d'images à scanner

[Un QR code est une image renfermant un lien vers un texte, une image, un son, une vidéo, une URL.](http://theosept.fr/javascript:;)

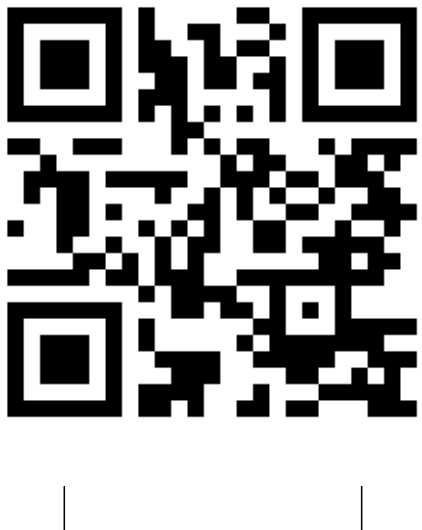

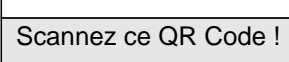

Elle peut servir à "augmenter" votre affichage en classe en renvoyant vers une vidéo d'explication ou bien créer du contenu scannable avec un smartphone ou une tablette à l'occasion d'un parcours patrimoniale (ex. : créer un QR code à afficher à la porte d'entrée de l'école renvoyant vers un document expliquant l'histoire de l'école créée par les élèves)

- Autour du QR Code (theosept) : exploitation pédagogique
- Créer un QR Code

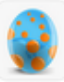

# **JeValide (iOS)** : application d[e valid](javascript:;)ation de compétences

[L](http://theosept.fr/javascript:;)'[article dédié à l](http://theosept.fr/javascript:;)'[application](http://theosept.fr/javascript:;) : [http://theosept.fr/spip.php?article261](http://theosept.fr/javascript:;)

# **TinyTap (iOs)** : pour créer de[s jeux](javascript:;) interactifs

### **[Gratuit](http://theosept.fr/javascript:;)**

- la bibliothèque de Séverine Haudebourg : collection de livres interactifs pour la maternelle
- Créer des exercices avec TinyTap (Canopé Limoges)
- tutoriel en français :

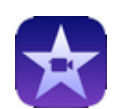

### **iMovie** : montage vidéo

[L](http://theosept.fr/javascript:;)'[article dédié à l](http://theosept.fr/javascript:;)'[application :](http://theosept.fr/javascript:;) http://theosept.fr/spip.php?article286

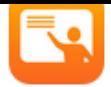

### **En classe** : supervision de ta[blettes](javascript:;)

[Depuis la version 11 de iOs,à partir de la tablette professeur, il es](http://theosept.fr/javascript:;)t facile de créer une classe pour superviser (piloter) les tablettes élèves :

- voir les écrans des tablettes élèves
- Þ verrouiller les tablettes pour obtenir l'attention des participants
- Þ déployer une application et la verrouiller pour empêcher les élèves d'en sortir
- envoyer des documents à une ou plusieurs tablettes en même temps
- Présentation en vidéo (5', Dane Besançon) : https://e-tuto.ac-besancon.fr/category/en-classe/
- Configuration de l'application et exploitation en classe (13', Olivier Chelmas) :

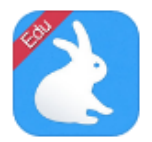

### **Shadow Puppet Edu : diap[orama v](javascript:;)idéo**

L'article dédié à l'application : http://theosept.fr/spip.php?article278

Tutoriels simplifiés d'applications iPad

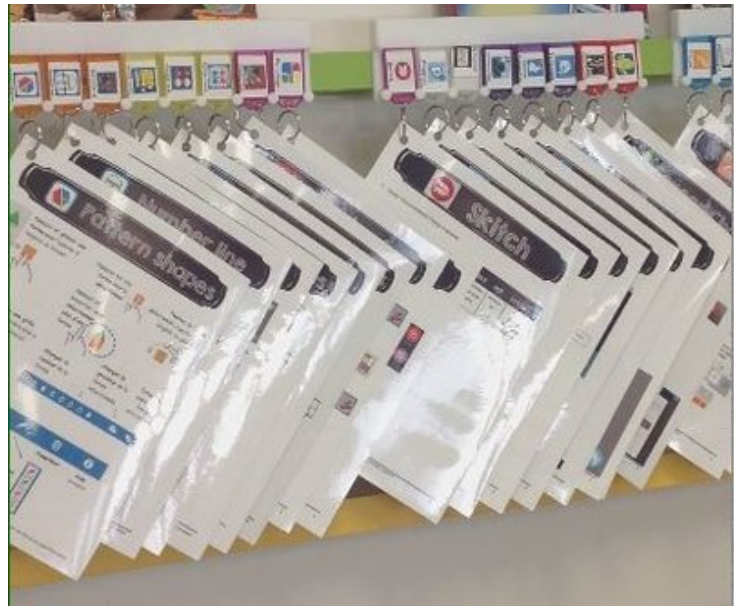

# **Catalogues apps**

### **Android**

[Les applications](http://theosept.fr/javascript:;) Android sont disponibles :

- Þ. en ligne depuis Google Play
- sur le tablette depuis l'icône Play Store Þ

Banques d'applicat[ions pédago](https://play.google.com/store)giques :

- Edumarket de Créteil
- Ressources TUIC 91
- Souris-grise.fr : section Android
- Maternelle : applications Android et nouveaux programmes (maternellemonique.eklablog.com)
- [Fun54 \(Académie Na](http://edumarket.crdp-creteil.fr/android)ncy) : classement par usage
- • [Un Webmix Symbalo](http://www.ressources91.ac-versailles.fr/index.php?page=applis_android)o des essentiels Android

### **iOS**

[Les app](http://theosept.fr/javascript:;)lications iOs sont disponibles :

- . sur la tablette depuis l'icône App Store
- depuis un site dédié https://theappstore.org/
- depuis un moteur de recherche, taper : itunes + mot clé
- depuis le logiciel *iTunes* à installer dans Windows.
- sélection des apps éducation depuis Apple.com
- Sélection d'apps iPa[d par Martine Bélanger](https://theappstore.org/) (enseignante à la Commission Scolaire à la Capitale 2018)
- Þ Sélection d'apps [mathém](https://www.apple.com/fr/itunes/affiliates/download/?id=6017)atique maternelle par Brigitte Léonard
	- [3 outils pour les dyslexiques autour de la polic](https://itunes.apple.com/fr/genre/ios-%C3%A9ducation/id6017?mt=8)e de caractères Opendyslexic (ajouter la police dans l'iPad ; [installer un navigateur utilisant Opendyslex](https://doc-0k-a0-apps-viewer.googleusercontent.com/viewer/secure/pdf/3nb9bdfcv3e2h2k1cmql0ee9cvc5lole/vumf3vhvc634k39ufpb222ulu1cd8vap/1543489425000/drive/*/ACFrOgDjHiHC96EnLvygW6xs_tuYnDC7G2E-saYhlJD5-4Knv6FNL2kNJUQIBQ3u91hdWgcC5Hmqmb3dGUrW0YghD35Uhg8NCouhk6IG41EFlVWIH-hq0N48MhmZY3Y=?print=true)ic ; ajouter un clavier avec les caractères Opendyslexic)
	- [Symbaloo 150 applications classées pa](https://mylistofapps.com/userlist-items.php?listid=319)r intention pédagogique.
	- [Edumarket de Créteil](https://www.youtube.com/watch?v=s7Vi6ZYU2G4)
- Very best apps de Doigtdecole.com. Les meilleures applications retenues par Véronique Favre (enseignante en petite et moyenne section)
- Souris-grise.fr : section iPad
- Générateur de fonds d'écran pour iPad : permet de créer rapidement une image neutre pour l'écran verrouillé et l['écran d'accueil](�� h t t p : / / w w w . d o i g t d e c o l e . c o m / w p - c o n t e n t / u p l o a d s / 2 0 1 3 / 0 5 / b l o g - r�% r t o i r e - m y - b e s t - a p p s 1 . p d f) avec un texte personnalisé (ex. : Le nom de la ville et de l'école)

# **Windows**

[12 activités p](http://theosept.fr/javascript:;)our tablettes Windows (équipe TICE 87)

# **iPad - Modes d'emploi**

- Guide le l'Ipad disponible dans les signets de SAFARI.
- Guide de l'utilisateur de l'iPad : guide officiel
- Procédures (Récit) : tutoriels courts de quelques outils et fonctions de base de l'iPad.
- Comment utiliser une tablette (iPad, CRDP Limousin) : installer des applications, organiser l'iPad, trucs et astuces, communiquer avec l'iPad
- [Journée de formation "prise en](https://help.apple.com/ipad/10/) main" de tablettes iPad
- [ABC du iP](http://recit.csdc.qc.ca/ipad/ipad-procedures.html)[ad en classe : appo](http://scenari.crdp-limousin.fr/formation_tablette/co/module_Tablettes.html)rts techniques (Récit)
- Conseils iPad : astuces favorites pour iOS 10
- • [Transférer des documents entre mon ordinateur et l](http://canope.ac-besancon.fr/blog/journee-de-formation-les-tablettes-a-lecole-maternelle/)'[iPa](http://canope.ac-besancon.fr/blog/journee-de-formation-les-tablettes-a-lecole-maternelle/)d avec l'app Document by Readdle
	- ancienne façon
	- [nouvelle façon](https://drive.google.com/file/d/0Byde62PTeg_oQVJ6LVFYcUNQUEE/view)
- iCloud pour Windows
- Acc[essibilité : les fon](https://www.youtube.com/watch?v=ea-HF-Yzra4)ctions dédiées au handicap
- Zulu[desk : logiciel e](https://readdle.com/fr/documents/how-to-transfer-files)n ligne de gestion de flotte (abonnement ou licence à vie par tablette)
	- Mode d'emploi (CSLaval)
	- [Le site Zuludesk](https://support.apple.com/fr-fr/HT204283) : https://www.zuludesk.com/fr/

# **Accessoires**

- LetsView : logiciel de mirroring pour transmettre l'image de la tablette vers l'écran PC (Windows, iOS, Android, Mac)
	- Lien de téléchargement
	- Tutoriel LetsView avec iOS
	- Tutoriel LetsView avec Android
	- [Page des tutoriels](https://letsview.com/fr/windows)
- Lon[elyScreen : logiciel pour projeter](https://letsview.com/fr/faq/how-to-use-android-letsview.html) uniquement l'écran de l'iPad sur l'écran d'un poste Windows (ne fonctionne pas [avec Android\)](https://letsview.com/fr/faqs/faq)
	- Le site
	- Téléchargement
	- Téléchargement, installation (processus automatique mais un peu long, patience), mise en route, enregistrer [son écr](http://www.lonelyscreen.com/index.html)an iPhone/iPad :
- Tripmate Hootoo

Boitier Wifi/connexion réseau/chargeur USB. Ce boitier permet de configurer un petit réseau autonome en wifi sur lequel vous branchez vos clés USB ou disque dur externe afin de mutualiser vos documents tablettes  $\langle a \rangle \to PC$  Présentation et explications techniques : http://edmustech.fr/2016/05/24/hootoo-titan-tripmate/ https://spark.adobe.com/page/5CY8v/

**Pencil** 

[Le stylet de chez Apple qui se comporte comme un vr](http://edmustech.fr/2016/05/24/hootoo-titan-tripmate/)ai crayon, stylo, pinceau... selon l'application utilisée. Très [bon matériel notamment pour travailler](https://spark.adobe.com/page/5CY8v/) avec des apps créatives de dessin

• accessoire complémentaire pour éviter d'égarer le capuchon ou l'adaptateur de recharge

# **Hygiène des écrans**

Avec une utilisation collective des tablettes, il est nécessaire de nettoyer régulièrement les surfaces tactiles. Voici quelques recommandations :

•

- • **nettoyer l'écran quand l'appareil est éteint**
- **pas de nettoyage avec des mouchoirs en papier ou papier essuie-tout (risque de rayures)**
- **ne jamais vaporiser de produit directement sur l'écran**
- pour les traces légères, utiliser un **chiffon microfibre pour lunettes** et nettoyer par mouvements circulaires
- pour les traces plus importantes, appliquer quelques gouttes d'eau sur le chiffon microfibre (bien essorer au cas où) avant de nettoyer par mouvements circulaires
- éventuellement, utiliser un produit du commerce :
- vaporisateur : http://www.toutpratique.com/boutique/detacher-nettoyer/780-nettoyant-ecran-spray-3517360016024.html
- argument sur des propriétés antibactériennes du produit : https://whoosh.com/collections/screen-shine/clean-ipad